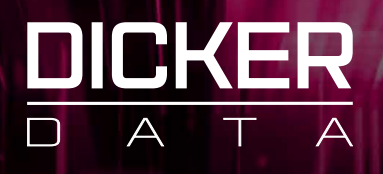

# How to access your renewals on the Dicker Data Portal

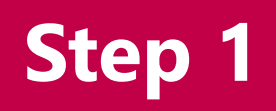

Log into your account on the Dicker Data Portal

**https://portal.dickerdata.com.au/home**

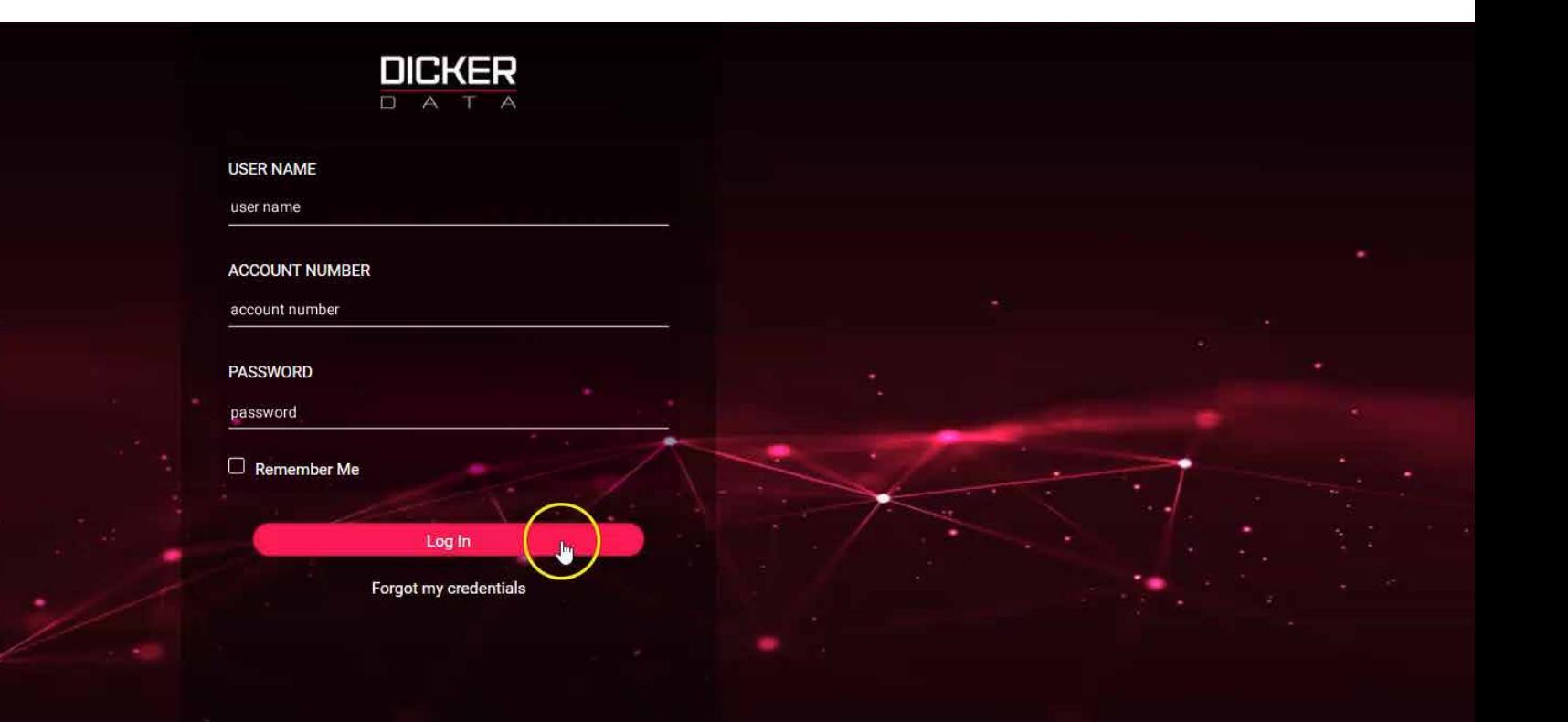

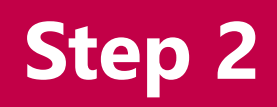

View all your renewals by visiting the Renewals page.

This can be accessed in the main dashboard or the left menu

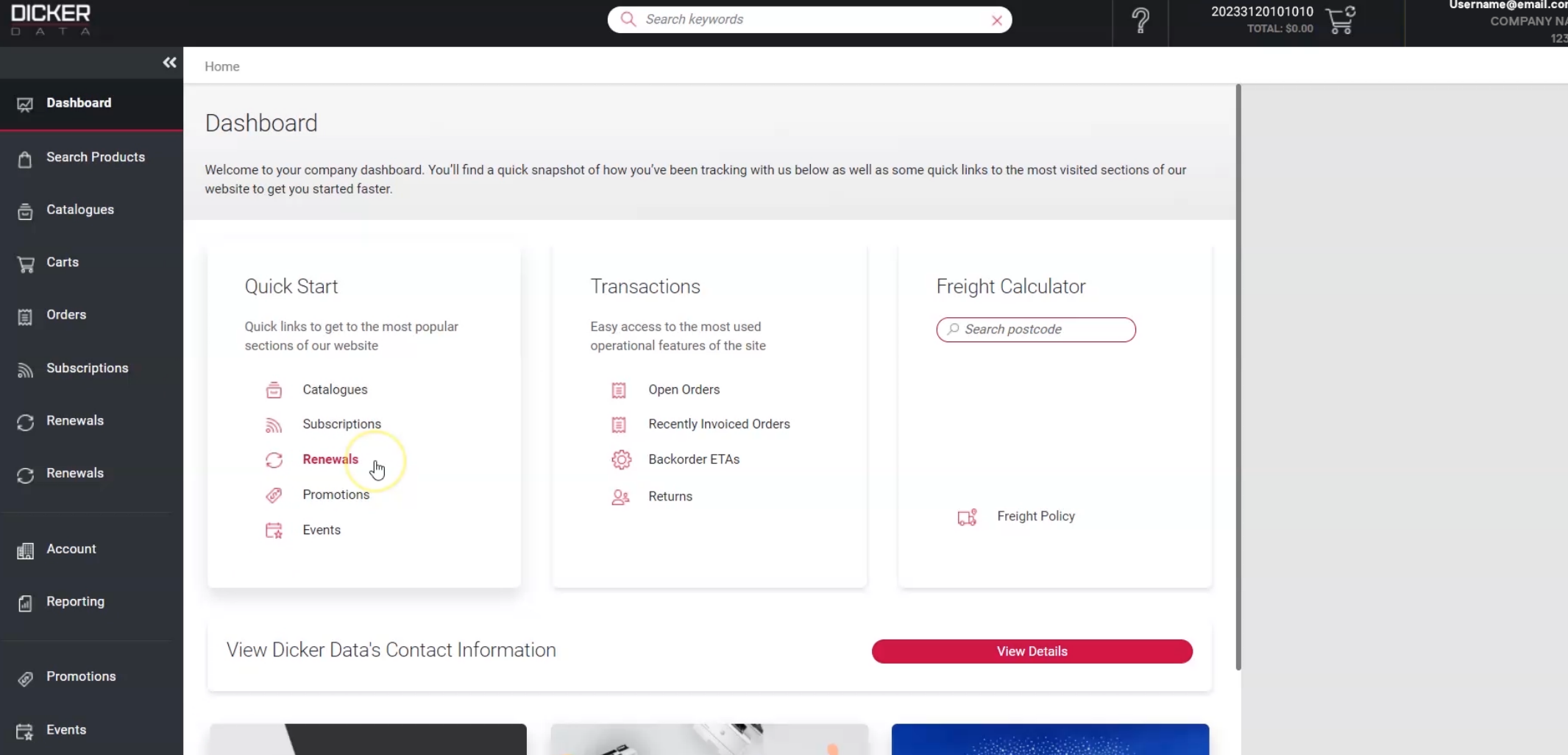

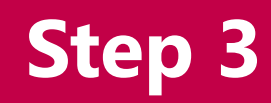

## **Step 3** Select the vendor to view current or upcoming renewals

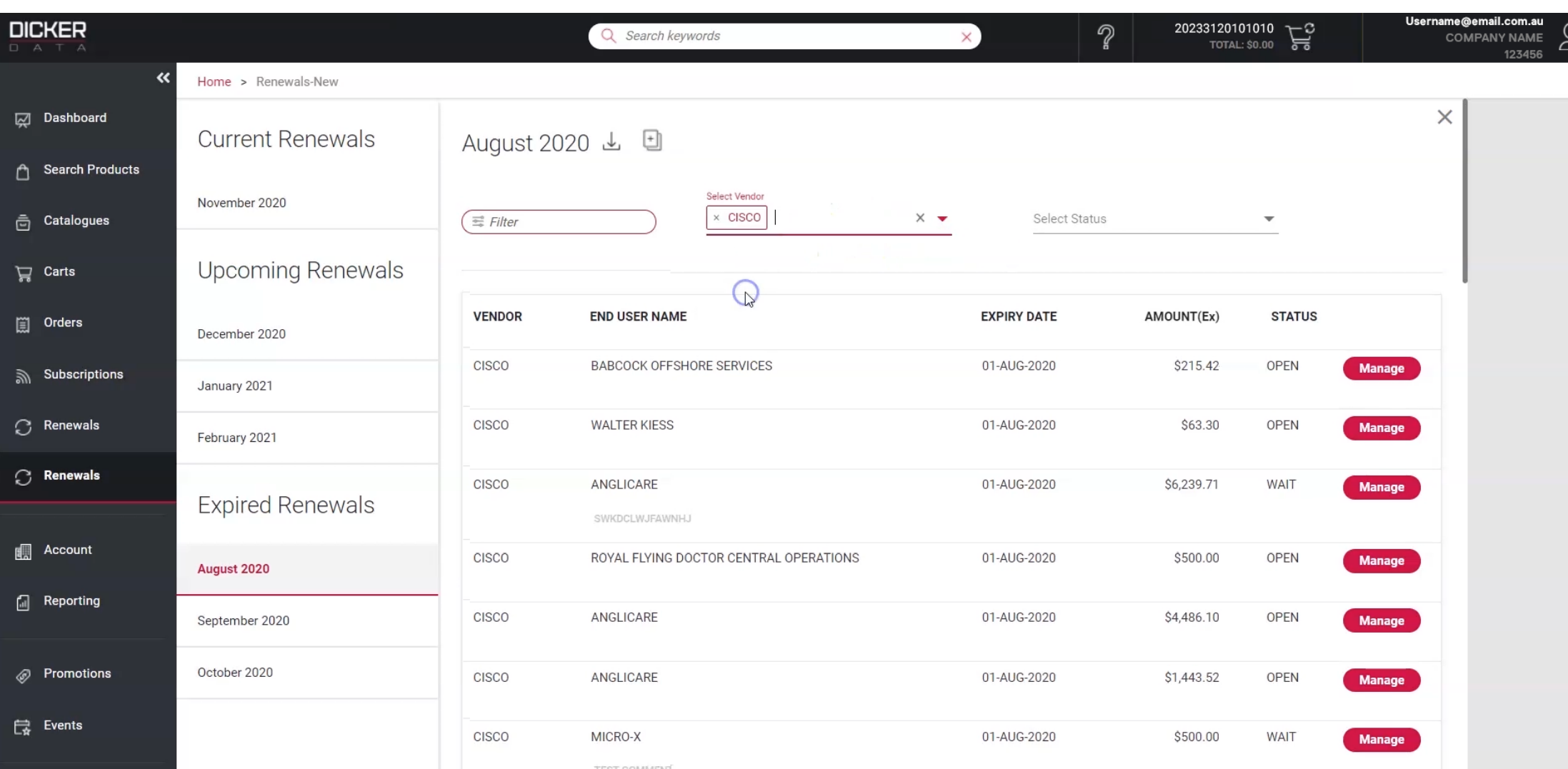

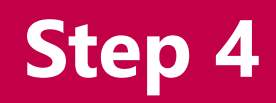

## Click **Manage** for details on an individual renewal. **Step 4**

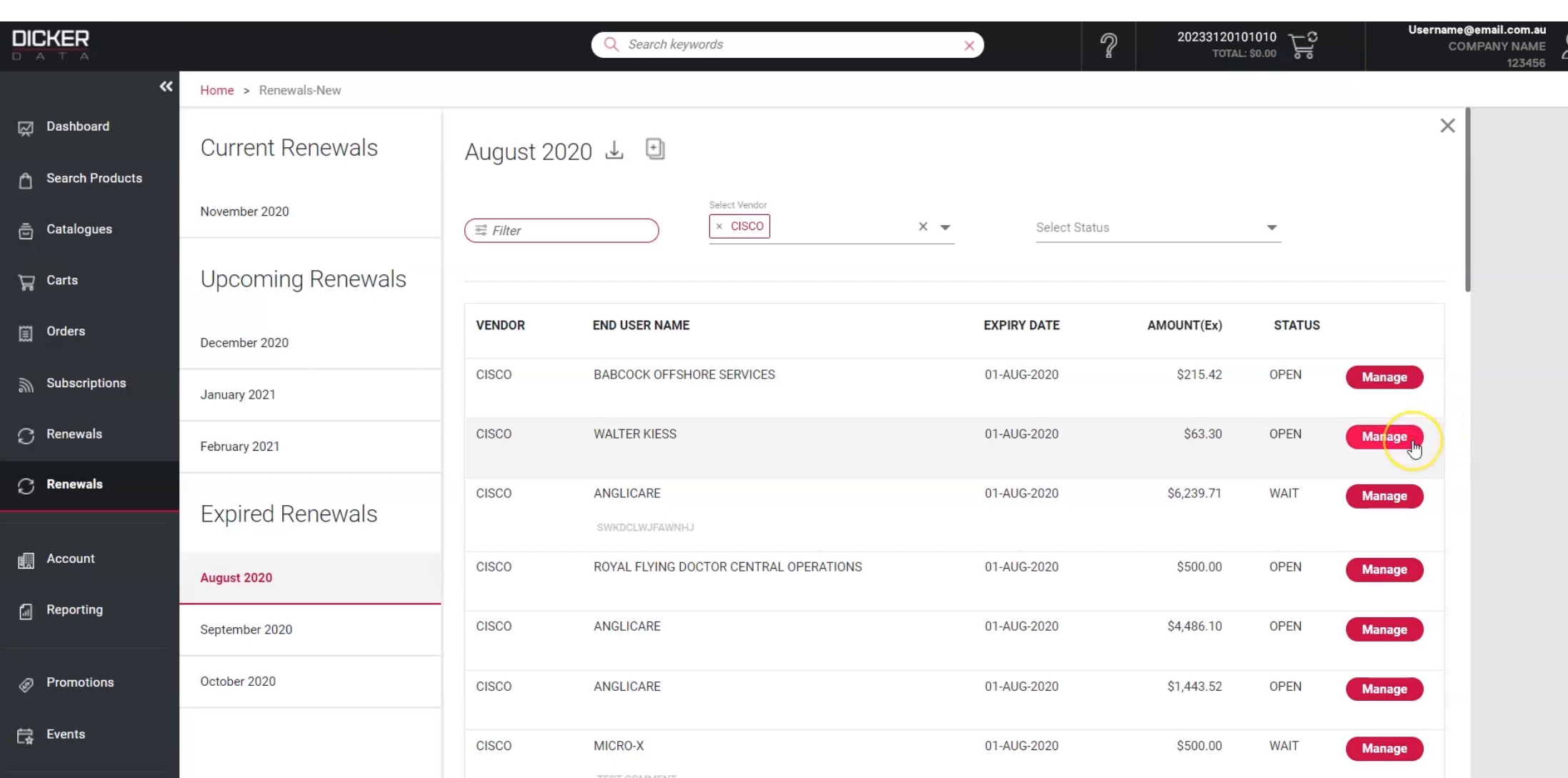

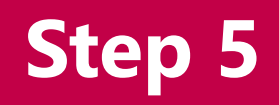

You have the option to manage your own dashboard

by changing a status on each renewal

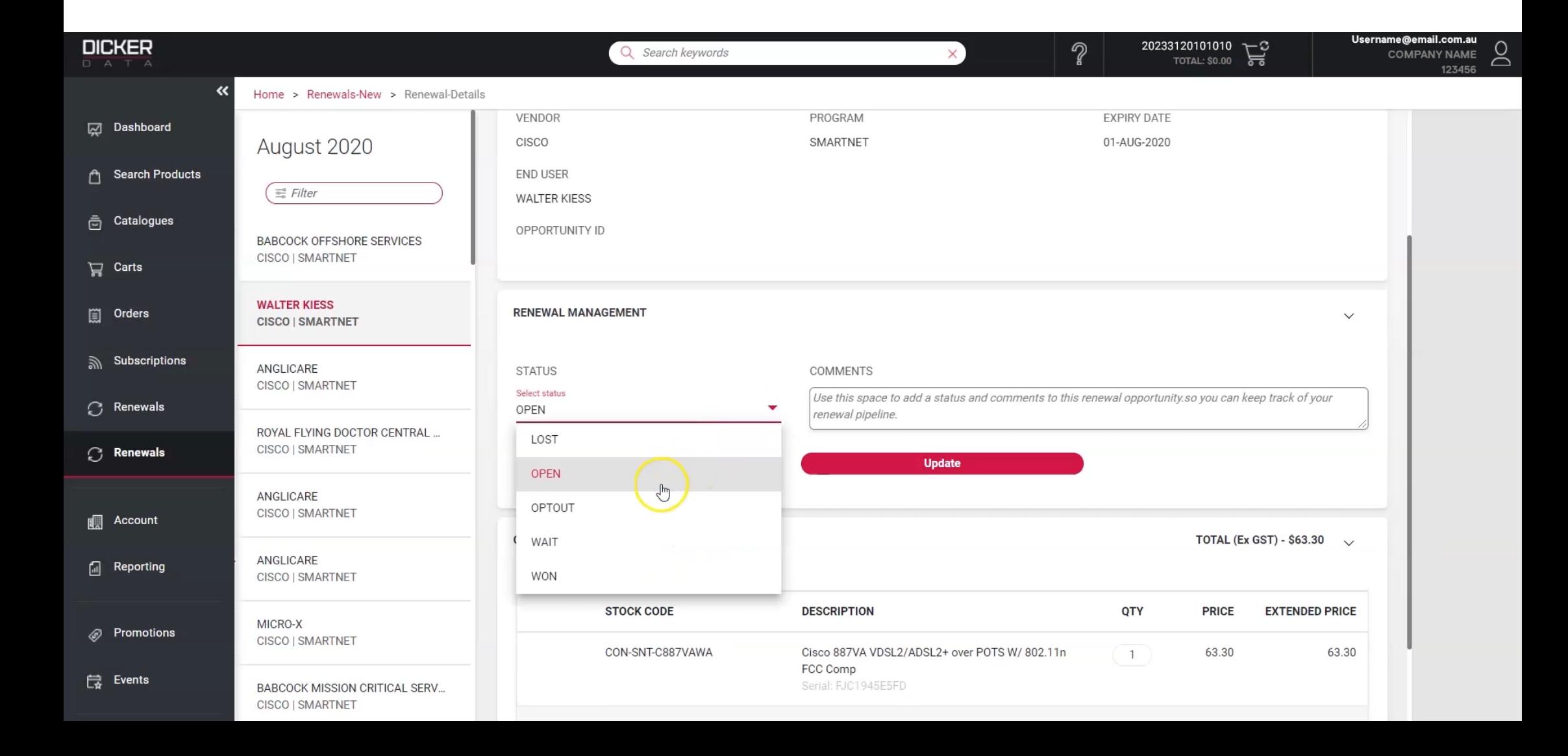

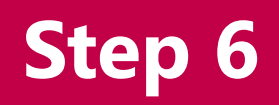

### To purchase the renewal, click on **Purchase**.

This will place a sales order ready to be picked up by our Annuity Team.

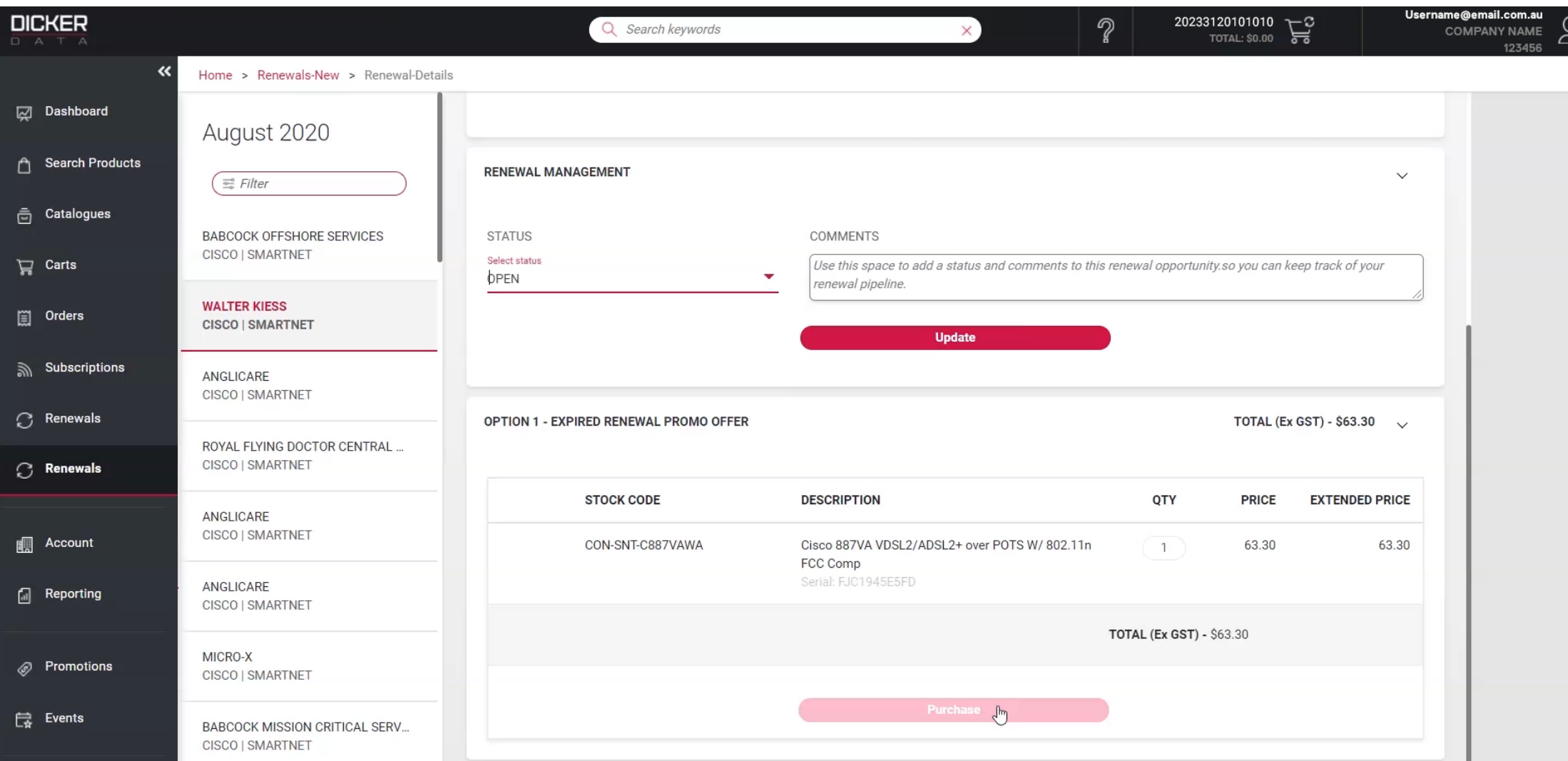

## **Contact** Speak to your Dicker Data AM/BDM for more details

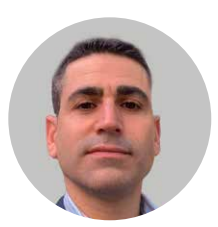

[Avi Efron](mailto:Avi.Efron%40DickerData.com.au?subject=)

New South Wales, ACT 0422 957 565

**Avi.Efron@DickerData.com.au**

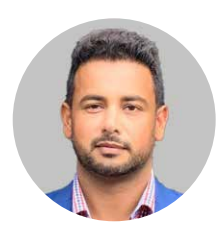

[Dapinder Singh](mailto:Dapinder.Singh%40DickerData.com.au?subject=)

Victoria 0457 669 239

**Dapinder.Singh@DickerData.com.au**

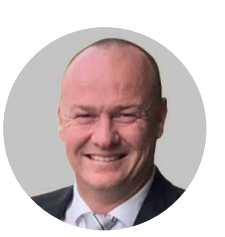

[Darren Jones](mailto:Darren.Jones%40DickerData.com.au?subject=)

Victoria 0437 775 922

**Darren.Jones@DickerData.com.au**

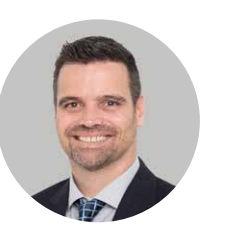

[Johan Du Toit](mailto:Johan.Dutoit%40DickerData.com.au?subject=)

Western Australia, South Australia 0429 296 868

**Johan.Dutoit@DickerData.com.au**

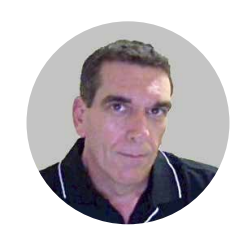

[Sean Branagan](mailto:Sean.Branagan%40DickerData.com.au?subject=)

Queensland, Northern Territory, PNG 0404 083 508 **Sean.Branagan@DickerData.com.au**

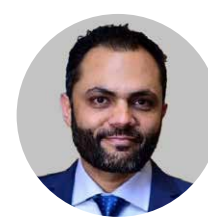

### [Furqan Naeem](mailto:Furqan.Naeem%40DickerData.com.au?subject=)

SMB Program Manager (AU) 0414 147 482 **Furqan.Naeem@DickerData.com.au**

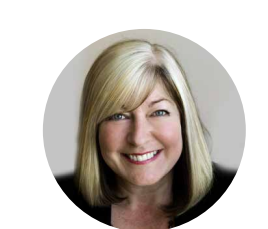

[Michele Thompson](mailto:Michele.Thompson%40DickerData.com.au?subject=)

Cisco CX Specialist (AU) 0419 283 994 **Michele.Thompson@DickerData.com.au**

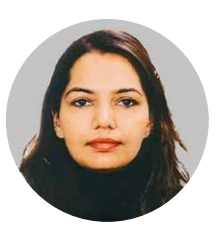

### [Meenakshi Jaglan](mailto:Meenakshi.Jaglan%40DickerData.com.au?subject=)

CISCO Refresh (AU) 0452 669 239 **Meenakshi.Jaglan@DickerData.com.au**

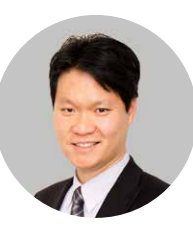

[Kelvin Tse](mailto:Kelvin.Tse%40DickerData.com.au?subject=)

Solutions Architect – Cisco 0421 203 482

**Kelvin.Tse@DickerData.com.au**